Creating a Parent Account within PowerSchool

- 1. Open you web browser to https://powerschool.elcosd.org/
- 2. Click on "Create Account"

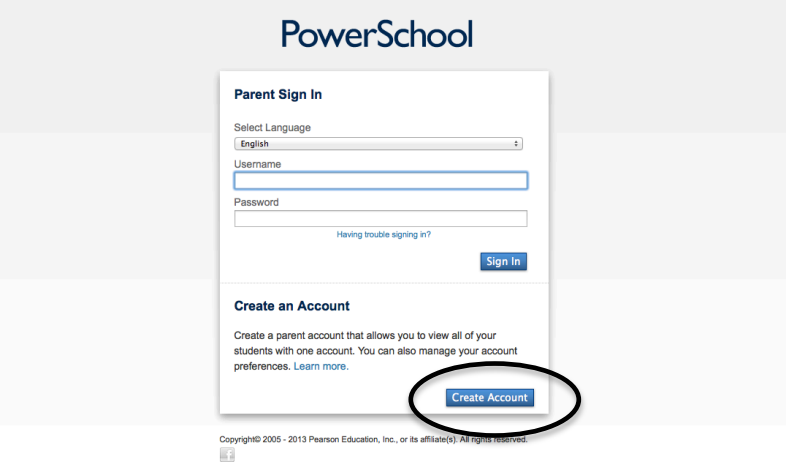

3. Fill out your first name, last name, email address, desired username and password. Use the information provided in the letter given to you by the school to fill out your student's name, access ID, and access password. Also select your relationship with your student.

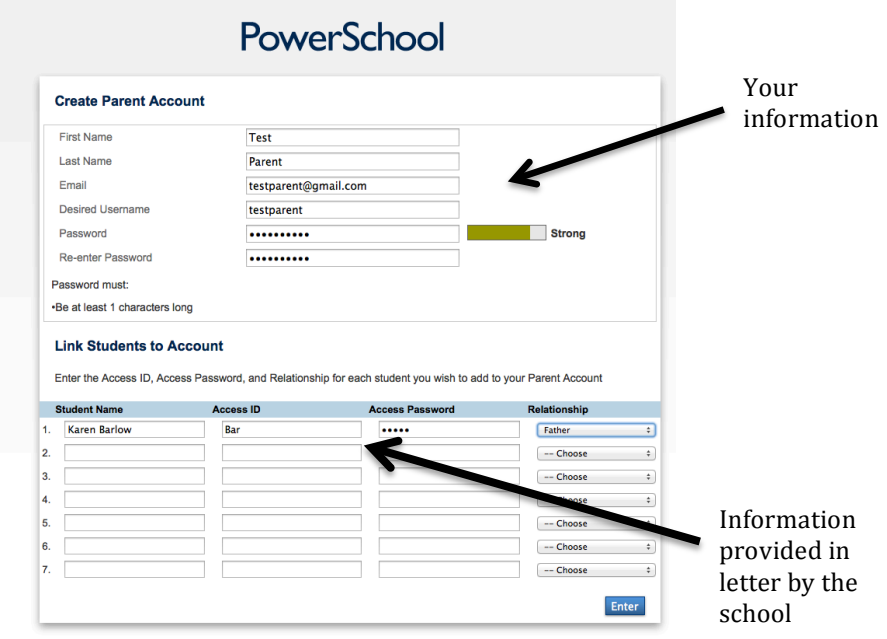

4. If errors occur a screen will appear notifying you of the errors. If successful, you will be redirected to the PowerSchool login screen. Log in with the Username and Password that you created.

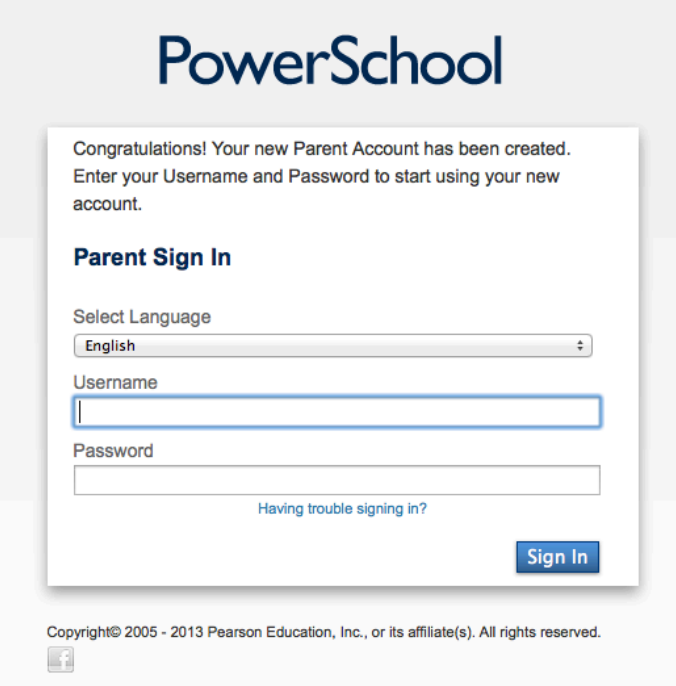